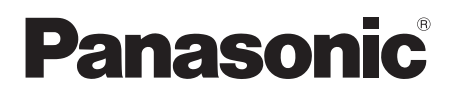

# **Operating Instructions**

**Interactive Pointer** Commercial Use

**Model No. ET-PNT100** 

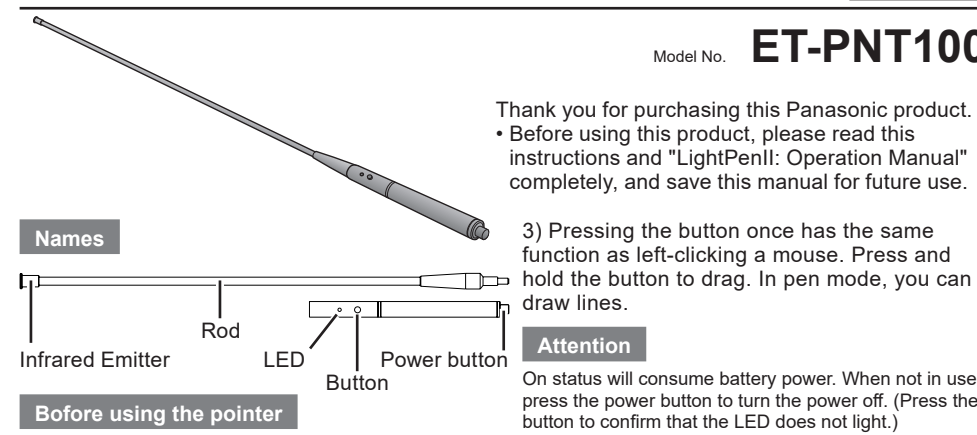

Screw the long rod into the body of the pointer until it is secure. Install batteries.

## **How to use the pointer**

While pressing the button, when the LED lights, the infrared ray at the end of the rod also lights. This is sensed by the infrared ray sensor on the front of the projector, and the location of the tip of the pen is detected.

- 1) Press the power button to turn the power on.
- 2) Place the tip of the pointer anywhere on the screen.

## draw lines.

### **Attention**

On status will consume battery power. When not in use, press the power button to turn the power off. (Press the button to confirm that the LED does not light.)

3) Pressing the button once has the same function as left-clicking a mouse. Press and

## **Installing and Removing Batteries**

- 1. Rotate the part as shown in the figure.
- 

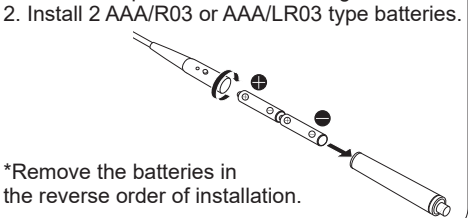

**Information on Disposal for Users of Waste Electrical & Electronic Equipment (private households)**

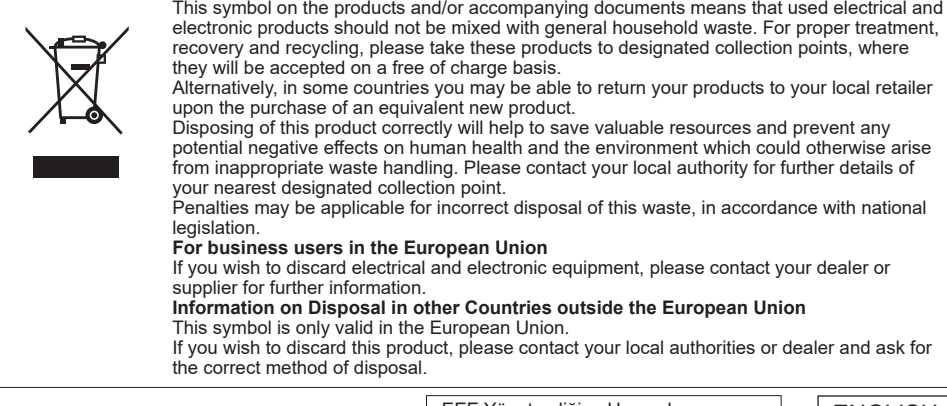

Web Site : https://panasonic.net/cns/projector/

© Panasonic Corporation 2012

EEE Yönetmeliğine Uygundur. EEE Complies with Directive of Turkey. Panasonic Corporation **ENGLISH**<br>
ENGLISH

Printed in Taiwan 1LG6P1P1024-- (IJDV) TQZJ712-1

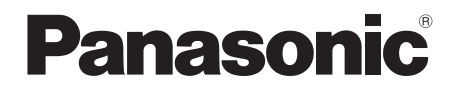

# 取扱説明書 インタラクティブポインター 業務用

# 品番 **ET-PNT100**

このたびは、パナソニック製品をお買い上げいた だき、まことにありがとうございます。 この「取扱説明書」および「LightPenII; 操作説 明書」をよくお読みのうえ、正しい操作を行って ください。そのあと大切に保管してください。

各部の名称

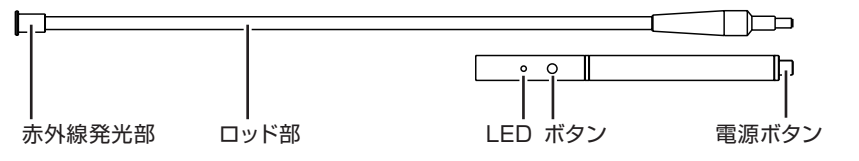

## ご使用の前に

ロッドをポインター本体にしっかりとねじ込んで ください。電池が必要です。

## 使用方法

ボタンを押している間、LED が点灯するととも に、ロッド先端から赤外線が発光します。これ をプロジェクターの前面にある赤外線センサー が感知し、ポインターの先端位置を検出します。

- 1) 電源ボタンを押して、電源をオンします。
- 2) ポインターの先端をスクリーン上の任意の場 所に置きます。
- 3) ボタンを押すとマウスの左クリックと同じ働 きをします。ボタンを押し続けることでドラ ッグすることができます。ペンモードの時に、 線を引くことができます。

## お願い

電源オンの状態では電池を消耗します。無駄に 電池を消耗させないため、使わない時は、電源 ボタンを押して、電源をオフの状態(ボタンを押 して LED が点灯しないことを確認)にして保管 してください。

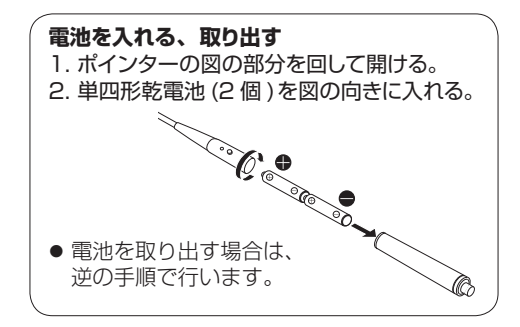

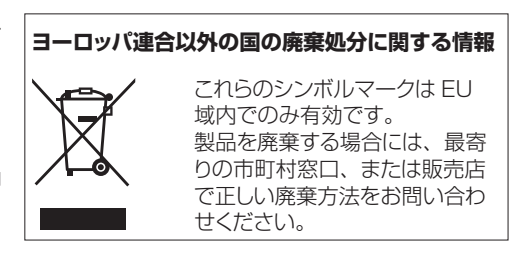

パナソニック株式会社 コネクティッドソリューションズ社 © Panasonic Corporation 2012 〒 571-8503 大阪府門真市松葉町2番 15 号 電話 00 0120-872-601

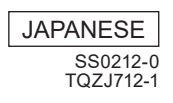